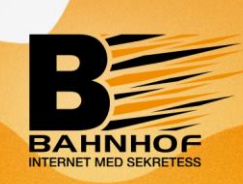

## **Välkommen till Sveriges bästa bredband!**

Din bostadsrättsförening har förlängt er kollektiva anslutning till Bahnhof, och i och med detta har ni också fått en ny router. För att installera och komma igång med din nya router ber vi dig att följa stegen nedan.

## **Kom i gång:**

- 1. Anslut din router eller dator med en nätverkskabel till uttaget som finns placerat i lägenheten.
- 2. Starta din dator, mobil eller surfplatta och öppna en webbläsare. Du ska nu komma direkt till vår inloggningssida [http://dhcp.bahnhof.se](http://dhcp.bahnhof.se/) och i annat fall kan du surfa in manuellt genom att skriva [http://dhcp.bahnhof.se](http://dhcp.bahnhof.se/) i sökfältet.
- 3. Välj din adress och ditt lägenhetsnummer. Dubbelkolla att du väljer rätt lägenhetsnummer i samband med aktiveringen.
- 4. Vänta 15 minuter och starta om routern.
- 5. Nu ska du kunna surfa!

Du kan läsa mer på<https://bahnhof.se/privat/kundservice/kom-igang-med-internet/> och skulle du ha problem med att komma i gång, eller inte hitta ditt lägenhetsnummer i listan, kan du kontakta vår kundtjänst på 010-510 00 00.

**Önskar du beställa en tilläggstjänst?** Surfa då in på vår hemsida bahnhof.se eller ring vår kundtjänst på 010-510 00 00.

**Telefoni:** Önskar du beställa telefoni så betalar du bara för det du ringer. Den fasta kostnaden är 0kr/månaden. Vill du behålla ditt nuvarande telefonnummer hjälper vi dig med detta. Kostnad för portering är 199kr.

För att telefonin ska fungera behöver du använda vår router. För att ringa med IP-telefoni kopplar du bara in din vanliga hemtelefon i routern och sedan ringer du som vanligt.

**Felanmälan:** I samband med inkopplingen tilldelas du och dina grannar en priokod som ni kan använda för att lättare komma i kontakt med vår kundtjänst. Koden skickas separat och är tillgänglig under en begränsad tid.

Efter att priokoden löpt ut hänvisar vi till vår ordinarie kundtjänst, 010-510 00 00.

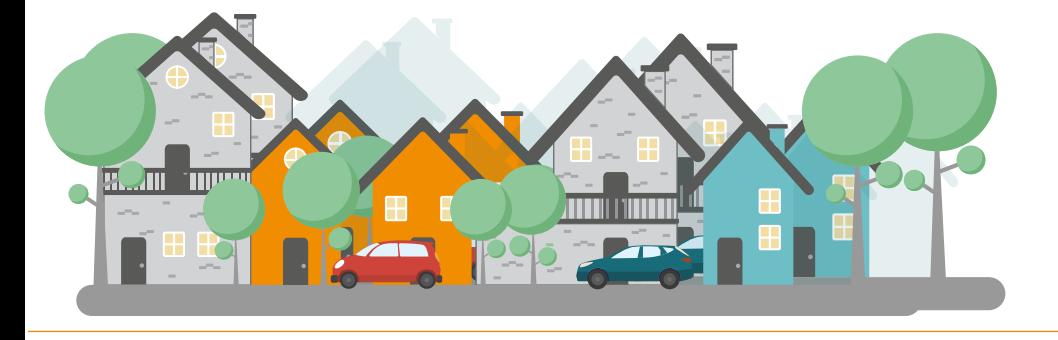